Katedra informatiky Přírodovědecká fakulta Univerzita Palackého v Olomouci

# **BAKALÁŘSKÁ PRÁCE**

Webová mapová aplikace s přehledem teplot na území města Olomouce

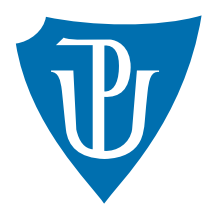

Vedoucí práce: Mgr. Radek Janoštík, Ph.D.

# 2023 Marcel Hrabčík

Studijní program: Informační technologie, kombinovaná forma

# **Bibliografické údaje**

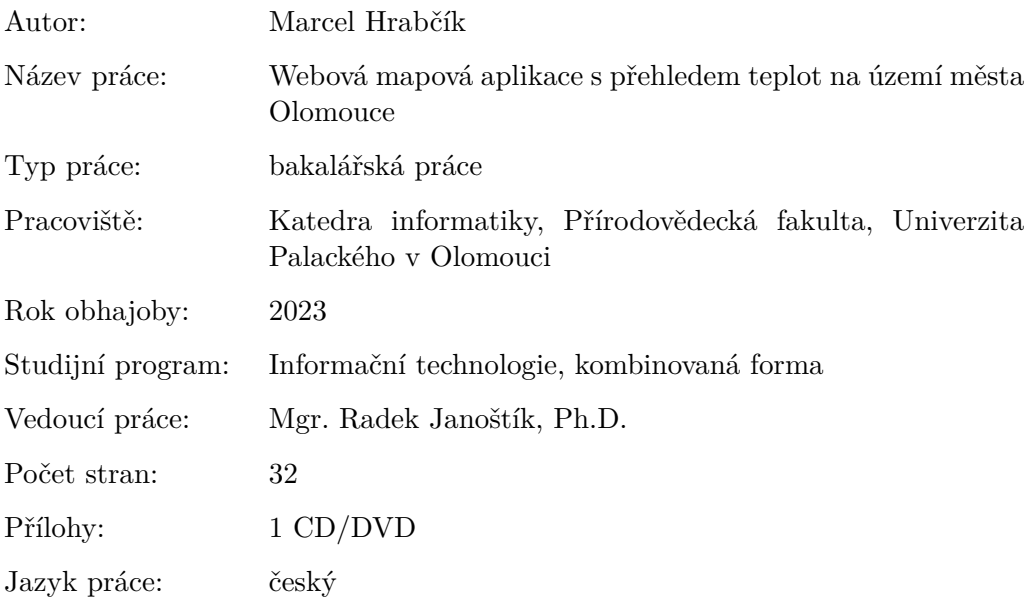

#### **Bibliographic info**

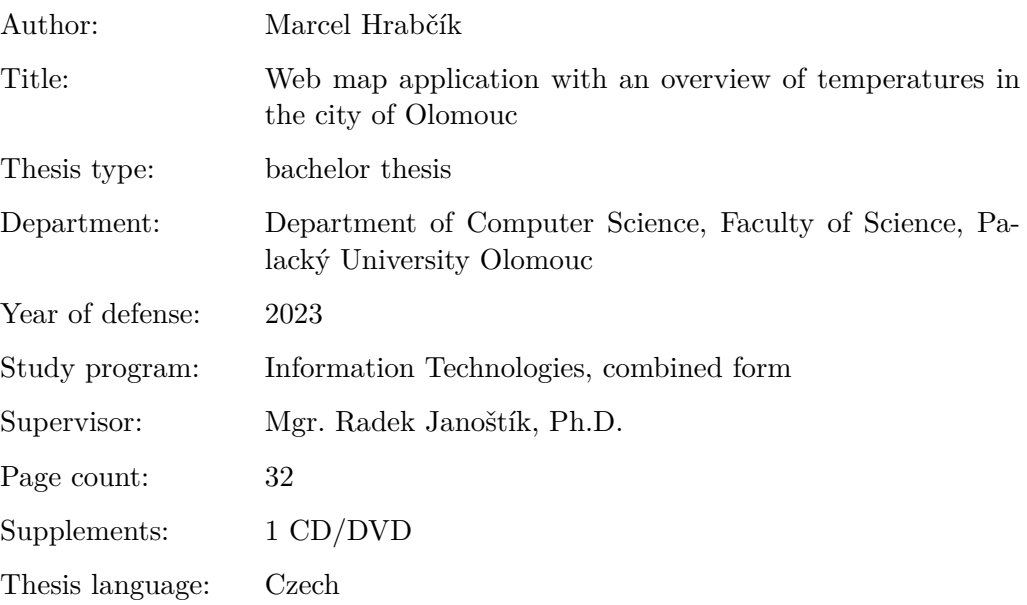

#### **Anotace**

*Webová aplikace bakalářské práce bude sloužit dispečerům zimní údržby společnosti Technické služby města Olomouce, a.s. při výkonu práce. Aplikace bude přehledně zobrazovat teploty na území města Olomouce, doplněné grafy a tabulkami historických teplot. Bude také umožňovat administraci meteostanic, vozidel a uživatelů. Ovládání aplikace bude intuitivní, aby její používání bylo jednoduché a uživatele neodrazovalo.*

#### **Synopsis**

*The web application of the bachelor's thesis will serve the dispatchers of winter maintenance of the Technical Services of the City of Olomouc, a.s. in the performance of their work. The application will clearly show the temperatures in the city of Olomouc, supplemented by graphs and tables of historical temperatures. It will also enable the administration of weather stations, vehicles, and users. The web application will be intuitive to ensure easy usage.*

**Klíčová slova:** webová mapa; teplota; Olomouc; zimní údržba

**Keywords:** web map; temperature; Olomouc; winter maintenance

Chtěl bych poděkovat především Mgr. Radku Janoštíkovi, Ph.D. za cenné rady, doporučení a připomínky při zpracovávání bakalářské práce. Dále bych chtěl poděkovat mým kolegům za jejich rady a připomínky při testování aplikace.

*Místopřísežně prohlašuji, že jsem celou práci včetně příloh vypracoval/a samostatně a za použití pouze zdrojů citovaných v textu práce a uvedených v seznamu literatury.*

datum odevzdání práce podpis autora

# **Obsah**

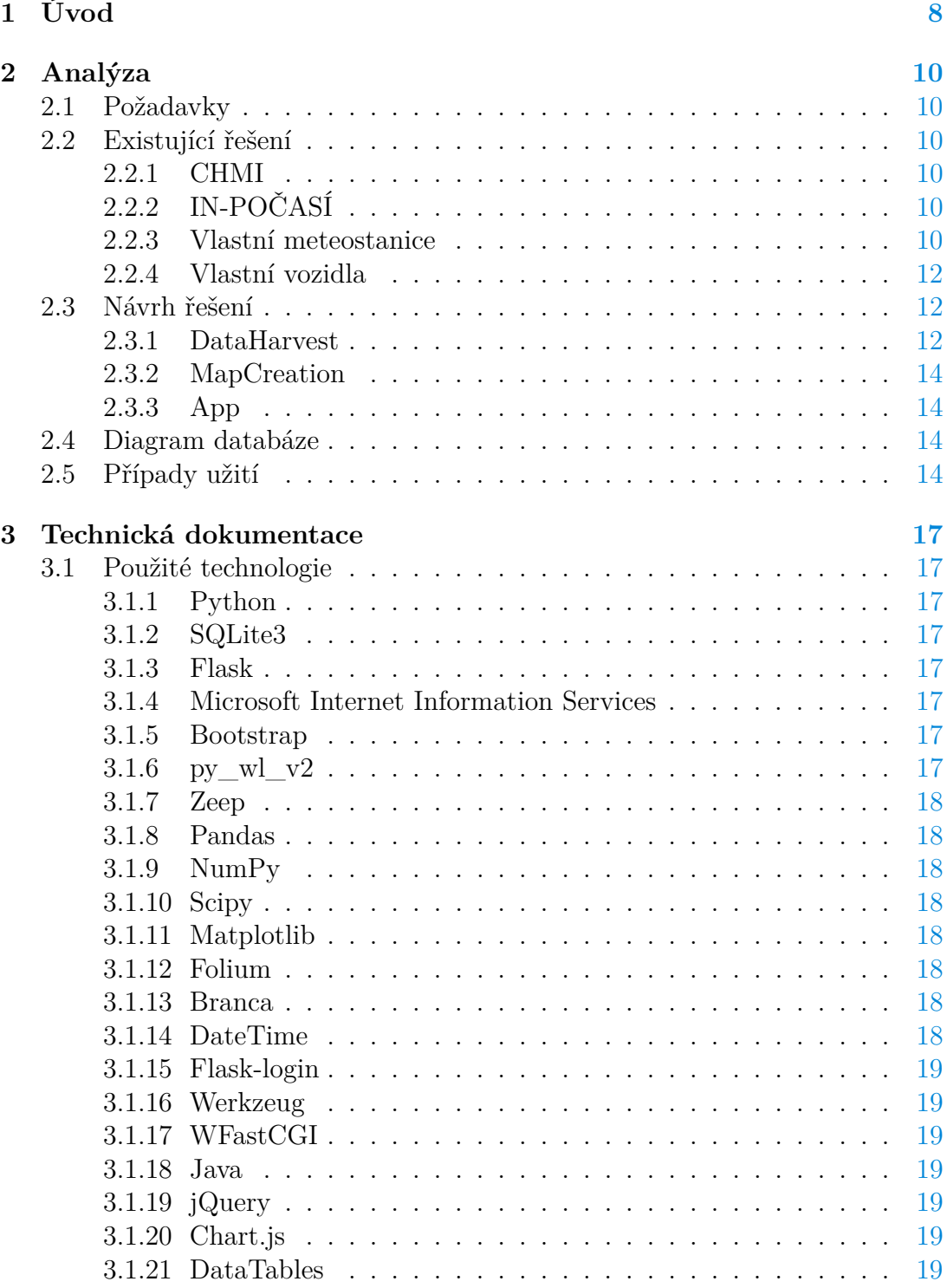

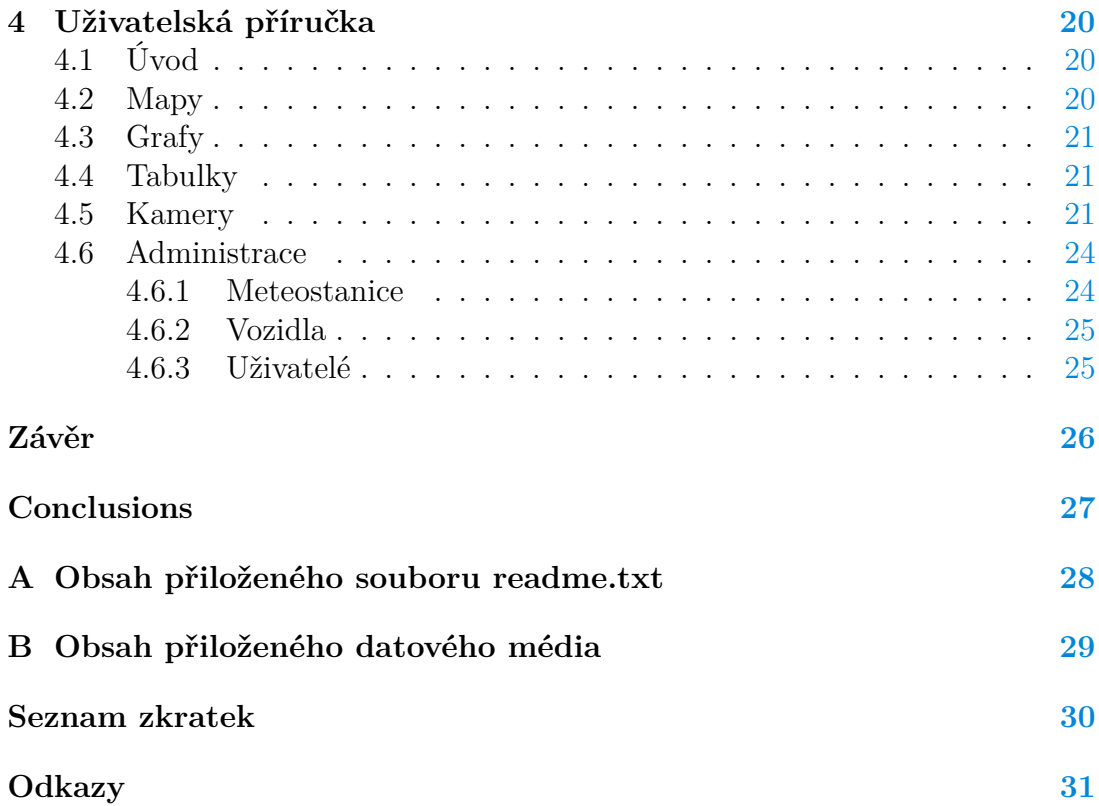

# **Seznam obrázků**

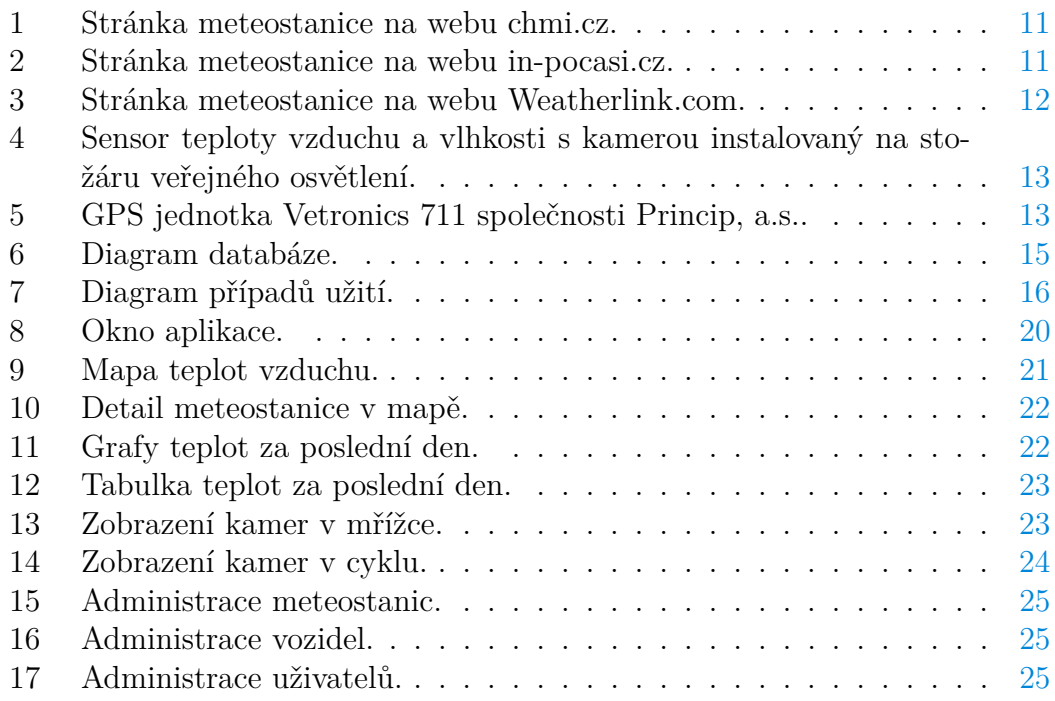

# <span id="page-7-0"></span>**1 Úvod**

Společnost [Technické služby města Olomouce a.s. \(TSMO\),](#page-29-1) zajišťuje pro [Sta](#page-29-2)[tutární město Olomouc \(SMOl\),](#page-29-2) veřejně prospěné služby na základě smluvního vztahu, mimo jiné zimní údržbu komunikací.

Zimní údržba komunikací probíhá po celé zimní období a je prováděna v souladu se stanovenou legislativou a ustanovením Nařízení Statutárního města Olomouce č. 10/2019[\[1\]](#page-30-1) o udržování sjízdnosti a schůdnosti místních komunikací na území statutárního města Olomouce. Rozsah a míra zimní údržby jsou limitovány finančními možnostmi [SMOl.](#page-29-2) Společnost [TSMO](#page-29-1) každoročně zpracovává Operační plán zimní údržby[\[2\]](#page-30-2), který je schvalován odborem dopravy a územního rozvoje Magistrátu města Olomouce, kde je rozsah a způsob provádění uveden.

Je důležité upozornit na skutečnost, že [TSMO](#page-29-1) provádí zimní údržbu pouze na městských komunikacích, zimní údržbu na krajských, příp. státních komunikacích provádí Správa silnic Olomouckého kraje, která tuto zajišťuje i na průtazích přes město Olomouc.

Zimní údržbou městských komunikací se dle pořadí důležitosti zmírňují závady vznikající povětrnostními vlivy a podmínkami ve sjízdnosti a schůdnosti místních komunikací a průjezdních úseků silnic pro pěší. Údržba je prováděna na 290 km silnic a 365 km chodníků.

Při kalamitních stavech počasí mohou [TSMO](#page-29-1) využít smluvní partnery, kteří vypomáhají vlastní technikou v potřebných lokalitách.

Komunikace na území města Olomouce jsou rozděleny do tří pořadí podle jejich důležitosti.

I. pořadí – hlavní městské komunikace, důležité z hlediska provozu [MHD](#page-29-3) a nejvýznamnější obslužní komunikace, zajišťující příjezd k důležitým zařízením a úřadům společenského významu.

II. pořadí – důležité obslužné komunikace z hlediska dopravní náročnosti, například komunikace s větším úhlem stoupání.

III. pořadí – ostatní komunikace, které mají význam převážně pro soukromé dopravní prostředky.

Udržované komunikace rozdělené do jednotlivých pořadí je možné si prohlédnout na mapě na webu společnosti [www.tsmo.cz.](https://www.tsmo.cz/zimni-udrzba/)

Jednotlivá pořadí důležitosti komunikací určují také doby, do kdy musí být všechny komunikace dle stanoveného pořadí ošetřeny tak, aby byly bezpečně sjízdné a schůdné. U I. pořadí důležitosti se jedná o 4 hodiny, u II. pořadí o 12 h, u III. pořadí 48 hodin.

Ošetření komunikací je prováděno stanoveným postupem, především posypem a plužením dle popisu jednotlivých tras Operačního plánu. Posyp komunikací je prováděn posypovou solí v dávkování do 20 g/m2 a společně s předkrápěním solankou, což je 21% roztok vody a soli, při poklesu venkovní teploty pod -7° Celsia se k posypu komunikací používá inertní posyp - drcené kamenivo. Při spadu sněhu vyšším než 5 cm jsou komunikace nejdříve pluženy a poté ošetřeny chemickým či inertním posypem v závislosti na venkovní teplotě.

V areálu společnosti na Zamenhofově ulici je po celé zimní období, tj. v období od 1.11. - 31.3., stálá dispečerská služba a v pohotovosti jsou též osádky posypových vozidel zajišťujících zimní údržbu. Pro včasné zajištění zásahů zimní údržby je pro dispečery důležitý přehled o teplotách. Při teplotách nižších než -7° Celsia totiž dochází ke snížení účinnosti posypu solí se solankou a je potřeba jako posypový materiál volit drcené kamenivo. V předchozích letech proto bylo přistoupeno k postupnému pořizování meteostanic. Dispečeři mají k dispozici data z devíti meteostanic, které byly strategicky rozmístěny v různých městských částech města Olomouce. Přednostně byla tato zařízení umístěna do tzv. horních obvodů, tj. stanice v městských částech Svatý Kopeček, Radíkov a Lošov, kde bývají teploty zpravidla o několik stupňů nižší než v ostatních městských částech.

Teploty z jednotlivých stanic byly nejdříve stahovány na vlastní server, kde se z dat automaticky tvořily jednoduché webové stránky pro jednotlivé stanice. Toto řešení ale nebylo pro dispečery zimní údržby uspokojivé, protože neposkytovalo celkový přehled o teplotách na území města. Poté, co došlo k rozšíření počtu stanic, byly doplněny [IP](#page-29-4) kamerami, které poskytují lepší přehled o situaci na vozovce v zájmovém území. Meteostanice jsou od společnosti Davis Instruments, jsou dvou typů, starší, které jsou vybaveny konzolí s displejem pro zobrazení měřených hodnot a jednoduché předpovědi. Novější stanice jsou vybaveny pouze Gateway, přes kterou odesílají data na server Weatherlink.com společnosti Davis, ze kterého jsou data aktuálně stahována. Meteostanice jsou k internetu připojeny přes [GSM](#page-29-5) modem, přes který se také nahrávají obrazy z kamer na [FTP](#page-29-6) server společnosti. Všechny stanice jsou vybaveny čidly pro měření teploty a vlhkosti vzduchu a čidlem teploty vozovky. Dvě meteostanice v areálech společnosti jsou vybaveny také anemometrem a čidlem pro měření srážek.

Cílem této bakalářské práce bylo vytvoření webové aplikace zobrazující teplotu na území města Olomouce. Tato aplikace bude primárně využívána dispečery zimní údržby společnosti [TSMO,](#page-29-1) kterým umožní operativní přehled o vývoji klimatických podmínek a usnadní organizaci zásahů při zajišťování zimní údržby komunikací. Teploty budou v pravidelných časových intervalech sbírány z meteostanic na území města a ukládány do databáze. Data z těchto meteostanic budou doplněna o teplotní data z vozidel zimní údržby pohybujících se v zájmovém území a pohledy z kamer instalovaných spolu s meteostanicemi.

# <span id="page-9-0"></span>**2 Analýza**

Existuje mnoho webových stránek s přehledem o počasí a teplotách, nicméně žádná z nich neposkytuje detailní přehled o teplotách na území města Olomouce. Proto bylo přistoupeno k instalaci vlastních meteostanic v různých částech města. Teploměry jsou osazena také vozidla zimní údržby. Tímto byl vyřešen požadavek na aktuálnost mřených veličin, nikoli však požadavek na souhrnný přehled o teplotách jednotlivých stanic.

### <span id="page-9-1"></span>**2.1 Požadavky**

Hlavním požadavkem byl rychlý přehled o teplotách v jednotlivých městských částech. Jednoduchý přístup k pohledům z kamer instalovaných spolu s meteostanicemi. Tabulkový a grafický přehled o historii teplot pro zadaná období. Potřebná je také jednoduchá administrace meteostanic, vozidel a uživatelů.

## <span id="page-9-2"></span>**2.2 Existující řešení**

V této kapitole jsou popsána používaná existující řešení.

#### <span id="page-9-3"></span>**2.2.1 CHMI**

Nejvíce se nabízí využití webu [www.chmi.cz,](www.chmi.cz) tedy webu Českého hydrometeorologického ústavu, kde by data o teplotách měla být nejpřesnější. Tento ústav má měřící stanici v Olomouci-Holici na ulici Šlechtitelů, další nejbližší jsou v Prostějově, Luké a Holešově, což není pro potřeby zimní údržby dostačující. Na obrázku č. [1](#page-10-0) je vyobrazen náhled stránky meteostanice na webu chmi.cz.

### <span id="page-9-4"></span>**2.2.2 IN-POČASÍ**

Dalším používaným webem je <www.in-pocasi.cz> společnosti InMeteo, s.r.o., který čerpá data z polo profesionálních meteostanic, z nichž jedna je instalována na ulici U Kovárny v Olomouci Neředíně. Na obrázku č. [2](#page-10-1) je zobrazen náhled stránky meteostanice na webu in-pocasi.cz.

#### <span id="page-9-5"></span>**2.2.3 Vlastní meteostanice**

Webová stránka in-pocasi.cz byla motivací pro zakoupení meteostanic Davis Instruments[\[3\]](#page-30-3) a jejich instalaci do vybraných městských částí. Byla vytipována místa v blízkosti rozvaděčů veřejného osvětlení z důvodu potřeby napájení meteostanice, kamery a [GSM](#page-29-5) modemu. Lokality byly vybírány s ohledem na geografickou a topografickou polohu, tak aby bylo přiměřeně pokryto celé území města Olomouce. Jak je vidět z obrázku č. [4,](#page-12-0) meteostanice jsou osazeny čidly pro mření teploty vzduchu s radiačním štítem. Měření teploty vozovky je realizováno nerezovým sensorem vsunutým do otvoru vyvrtaného do vozovky ze strany krajnice. Meteostanice v areálech společnosti jsou vybaveny i vyhřívaným srážkoměrem

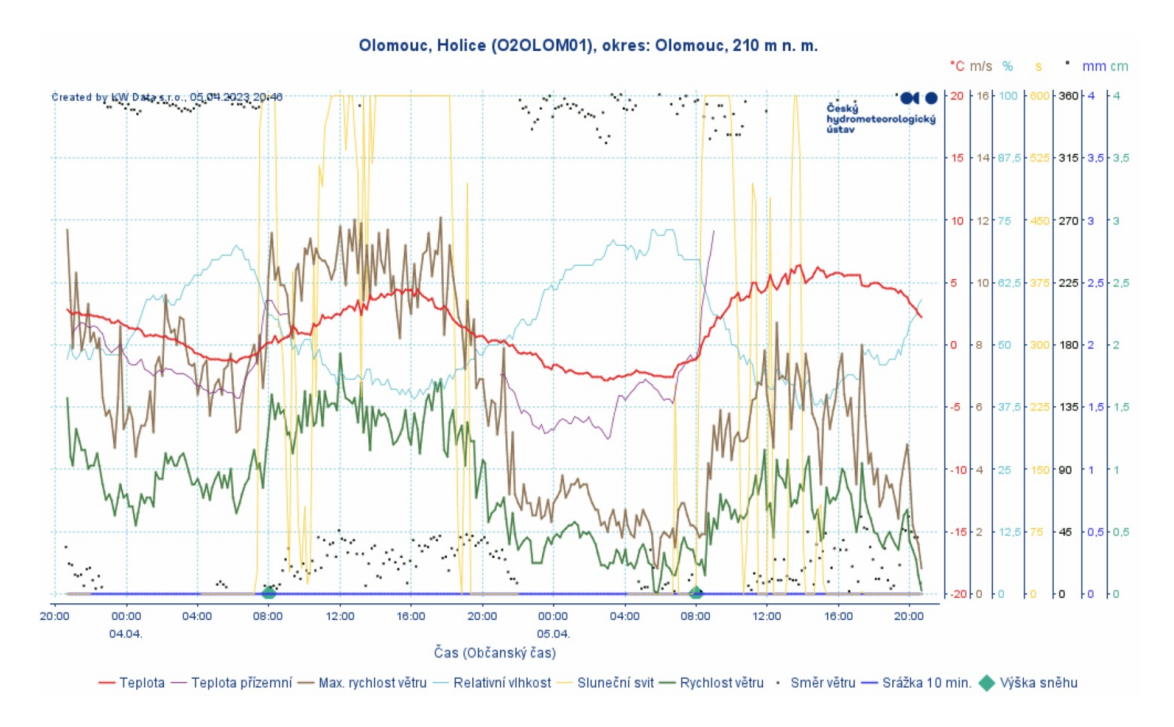

<span id="page-10-0"></span>Obrázek 1: Stránka meteostanice na webu chmi.cz.

|                                                                                                    |                   | AKTUALITA: Během dne přibývání oblačnosti, v noci na zítřek zase mráz |                          |          |                     |  |
|----------------------------------------------------------------------------------------------------|-------------------|-----------------------------------------------------------------------|--------------------------|----------|---------------------|--|
| Úvod > Aktuální počasí > Olomouc                                                                     |                   |                                                                       |                          |          |                     |  |
| <b>Olomouc</b><br>Provozovatelem meteostanice Olomouc (Olomoucký kraj, 233 m n. m.) je Robert Šišma. |                   |                                                                       | Vihkost                  | Tlak     | Srážky (dnes)       |  |
|                                                                                                    |                   | Vítr                                                                  |                          |          |                     |  |
| Čas měření<br>21:00                                                                                  | Teplota<br>2.1 °C | $\sqrt{S}$ , 2 km/h                                                   | 69 %                     | 1022 hPa | 0 <sub>mm</sub>     |  |
| Změna teploty (30 min)                                                                               |                   |                                                                       | Teplota před 24 hodinami |          | Rosný bod co to je? |  |
| $-0.7 °C$                                                                                            |                   | 0.3 °C                                                                |                          | $-3 °C$  |                     |  |
| Grafy                                                                                                |                   |                                                                       |                          |          |                     |  |

<span id="page-10-1"></span>Obrázek 2: Stránka meteostanice na webu in-pocasi.cz.

| <b>WEATHERLINK</b><br>bulletin                                                   | chart<br>data<br>map                                                                                                    | mobilize                                                                                         | What's New?                                                                                                    | <b>Add Devices</b>                                                                                                | 11日 -<br>Search locations & stations                                                                                                    |
|----------------------------------------------------------------------------------|----------------------------------------------------------------------------------------------------|--------------------------------------------------------------------------------------------------|----------------------------------------------------------------------------------------------------|----------------------------------------------------------------------------------------------------|----------------------------------------------------------------------------------------------------|
| È<br>昍                                                                           |                                                                                                    |                                                                                                  | Current station: Zamenhofova   Device Tier: Basic @                                                                                                    |                                                                                                    | Share & Uploads<br>saved                                                                                                    |
| Last updated: 5 duben, 2023 / 21:05                                              |                                                                                                    |                                                                                                  |                                                                                                    |                                                                                                    | $\widehat{\mathbb{P}}$<br>Zamenhofova                                                                                                   |
| WeatherLink® Console<br>$\times$<br>Learn More >                                 | Temperature<br>Weather Station<br>$5.0 °C \t - 3.4$<br>3.3<br>2.8<br>0.0 °C<br>$-5,0$ °C<br>Outside wind Chill Heat Index | 0.3<br>$-3.3$<br>Dew Point<br>Wet Bulb                                                           | <b>THW Index</b><br>Weather Station<br>3,0<br>5<br>٠ć                                                                                                    | <b>Total Rain</b><br>Weather Station<br>100,0 mm<br>60.8<br>50.0 mm<br>3,4<br>$0.0$ mm<br>month year              | <b>Current Rain</b><br>Weather Station<br>$4.0$ mm<br>$2,0$ mm<br>0.0<br>0,0<br>0.0<br>0,0<br>$0,0$ mm<br>mm/hr<br>day<br>Storm<br>gate |
| Humidity<br>Weather Station<br>62,0                                              | Wind Speed<br>Weather Station<br>0,0<br>$\theta$<br>m/s                                                                   | Wind Direction<br>Weather Station<br>N<br><b>NW</b><br><b>NE</b><br>w<br>E<br>SE<br>SW<br>$\leq$ | Wind Rose<br>Weather Station<br>N<br><b>NE</b><br><b>NW</b><br>W<br>E<br>SE<br><b>SW</b>                                                                                                    | Inside Temp/Hum<br>Console<br>40 °C<br>100%<br>20.5<br>20 °C<br>50%<br>26.0<br>$0^{\circ}$ C<br>0%<br>HUM<br>Temp | <b>Local Forecast</b><br>Console<br>Evening<br>0,0 °C   00%<br>Scattered Clouds                                                         |
| Barometer<br>Console<br>1022,5 hPa<br>1022,0 hPa<br>1021,5 hPa<br>16:00<br>17:00 | 18:00<br>19:00<br>20:00                                                                                                   | Sunrise/Sunset<br>Console<br>06:21<br>19:28                                                      | $\overline{\mathbf{S}}$<br><b>DAY</b><br><b>WEEK</b><br><b>MONTH</b><br>$0.9 - 1.8$ m/s<br>$0.0 - 0.9$ m/s<br>$2.7 - 3.6$ m/s<br>$1.8 - 2.7$ m/s<br>$4.5 - 8.9$ m/s<br>$3.6 - 4.5$ m/s<br>$>8.9$ m/s | Moon Phase<br>Console<br><b>Full Moon</b>                                                                         | 2nd Temp<br>Extra Sensor<br>6,1                                                                                                    |

<span id="page-11-3"></span>Obrázek 3: Stránka meteostanice na webu Weatherlink.com.

k měření srážek i v zimním období a anemometrem pro měření rychlosti větru. Tyto meteostanice odesílají data na servery Weatherlink společnosti Davis. Data jsou dostupná na webu [www.weatherlink.com,](www.weatherlink.com) rozhraní této stránky je v anglickém jazyce a neumožňuje souhrnný pohled na naměřené hodnoty. Na obrázku č. [3](#page-11-3) je vidět náhled stránky meteostanice na webu Weatherlink.com.

#### <span id="page-11-0"></span>**2.2.4 Vlastní vozidla**

Všechna vozidla společnosti [TSMO](#page-29-1) jsou osazena [GPS](#page-29-7) jednotkou zobrazenou na obrázku č. [5,](#page-12-1) která odesílá poziční a telemetrická data na servery Webdispečink[\[4\]](#page-30-4). Vozidla zimní údržby byla osazena dodatečnými teploměry. Teploty z těchto teploměrů se zobrazují v aplikaci, ale zobrazit jejich přehled, případně historii v aplikaci nelze.

#### <span id="page-11-1"></span>**2.3 Návrh řešení**

Aplikace byla navržena jako modulární, skládající se ze tří modulů.

#### <span id="page-11-2"></span>**2.3.1 DataHarvest**

Modul DataHarvest pro sběr dat vyčítá teploty z aktivních meteostanic z webu Weatherlink.com a teploty z aktivních vozidel z webu Webdispecink.cz. Tato data jsou ukládána v databázi spolu s časem měření a názvem stanice či [RZ](#page-29-8) vozidla. U vozidel je vyloučena lokalita dílen dopravy a mechanizace, kde lze

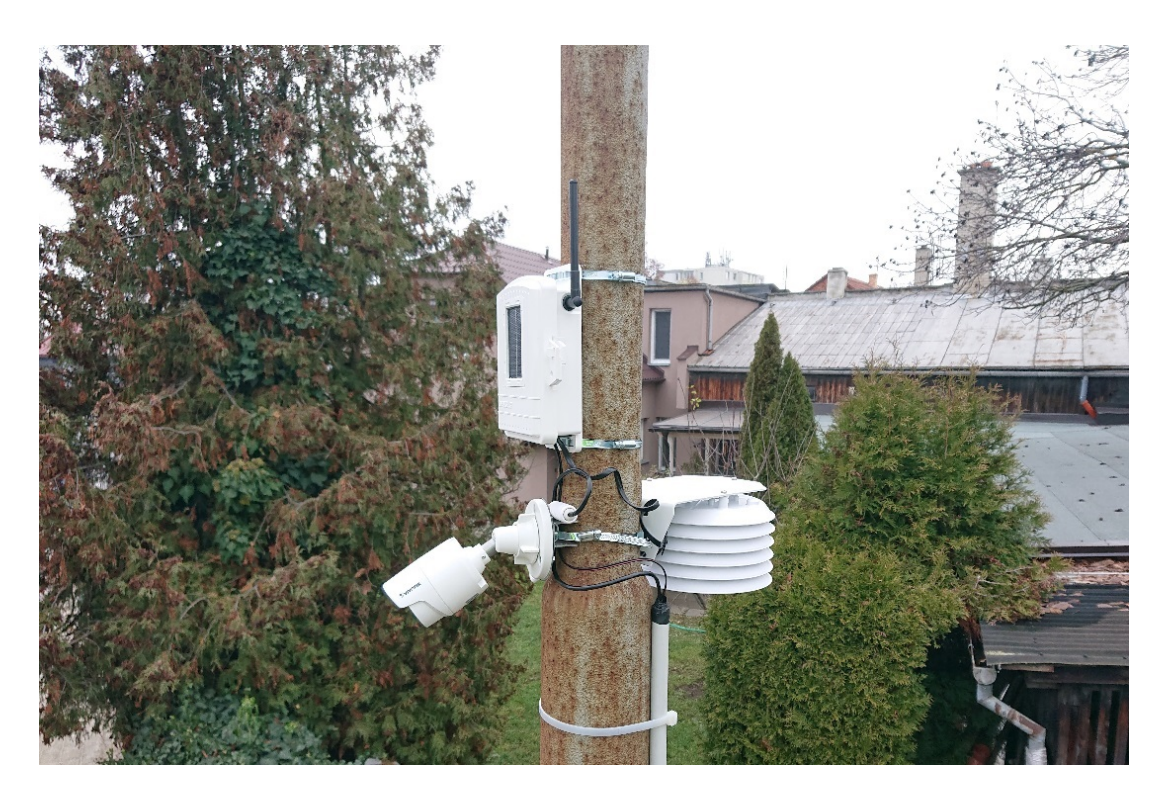

<span id="page-12-0"></span>Obrázek 4: Sensor teploty vzduchu a vlhkosti s kamerou instalovaný na stožáru veřejného osvětlení. zdroj: vlastní fotografie

<span id="page-12-1"></span>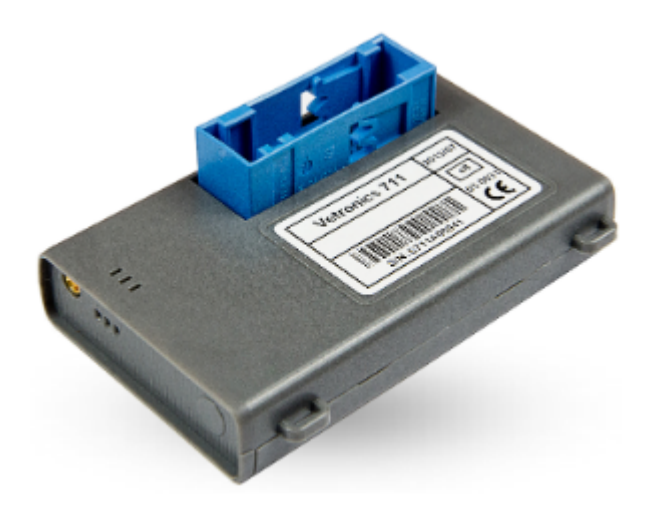

Obrázek 5: GPS jednotka Vetronics 711 společnosti Princip, a.s.. zdroj: www.webdispecink.cz.

předpokládat zkreslení zaznamenávaných údajů a údaje z této lokality se proto neukládají.

#### <span id="page-13-0"></span>**2.3.2 MapCreation**

Modul MapCreation se stará o vytvoření teplotní mapy z hodnot za posledních 15 minut. Teplotní data jsou vynášena do mřížky o rozměrech 1600x1200 bodů a interpolována, následně jsou Gaussovým filtrem vyhlazena. Dále jsou křivkami spojeny odpovídající si hodnoty a ty jsou následně obarveny dle barevné stupnice o 100 úrovních. Tímto vzniká obrazec, který je následně vykreslen do mapy. Dále jsou do mapy vykresleny ikony meteostanic, vozidel a teplotní stupnice. Modul je spouštěn, spolu s modulem DataHarvest, naplánovanou úlohou operačního systému s intervalem opakování 15 minut.

#### <span id="page-13-1"></span>**2.3.3 App**

Modul vlastní webové aplikace App. Tento modul se stará o veškerou logiku aplikace.

### <span id="page-13-2"></span>**2.4 Diagram databáze**

Jako databázový stroj byl zvolen SQLite[\[5\]](#page-30-5). Jak je vidět z obrázku č. [6,](#page-14-0) databáze je tvořena 6 tabulkami, kde první je tabulka *stations*, kde jsou uchovávány informace o meteostanicích. Druhá je tabulka *vehicles* s informacemi o vozidlech. Třetí tabulkou je *weatherlink* s [API](#page-29-9) key a [API](#page-29-9) secret pro dotazy na server Weatherlink. Čtvrtou tabulkou je *webdispecink* s přihlašovacími údaji pro vyčítání dat o vozidlech. Pátou tabulkou je *temperatures*, kde jsou uchovávány údaje o naměřených teplotách a jejich polohy a čas měření. Poslední tabulkou je *users* s údaji o uživatelích.

#### <span id="page-13-3"></span>**2.5 Případy užití**

Z obrázku č. [7](#page-15-0) jsou patrné možnosti uživatele při práci s webovou aplikací.

Uživatel může zobrazit mapy teplot, grafy, tabulky, pohledy kamer a přihlásit se. Po přihlášení může v administraci přidávat, editovat a mazat jednotlivé meteostanice, vozidla a uživatele. Přihlášený uživatel se může také odhlásit.

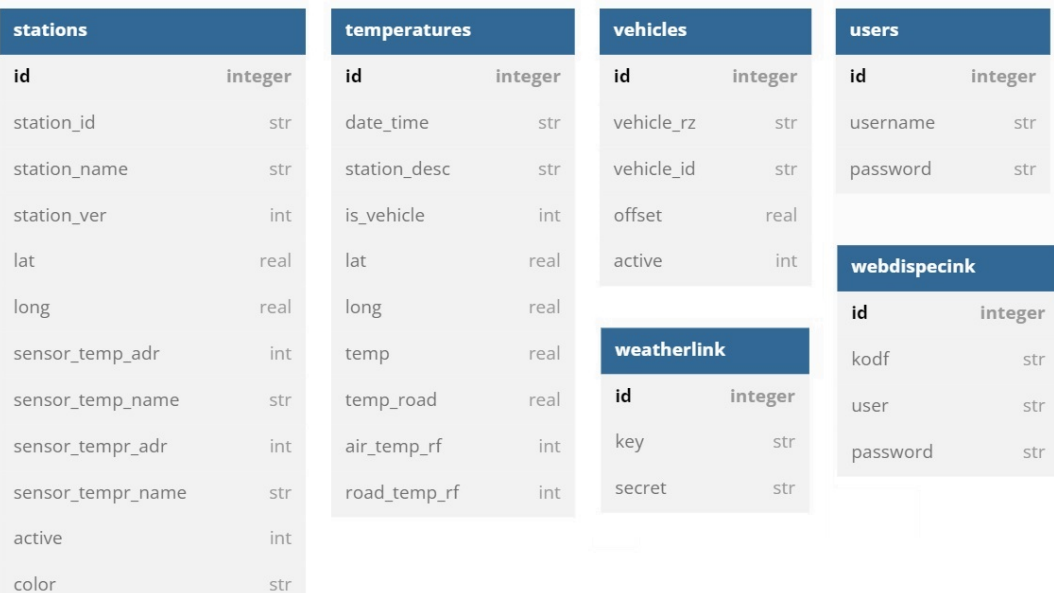

# <span id="page-14-0"></span>Obrázek 6: Diagram databáze.

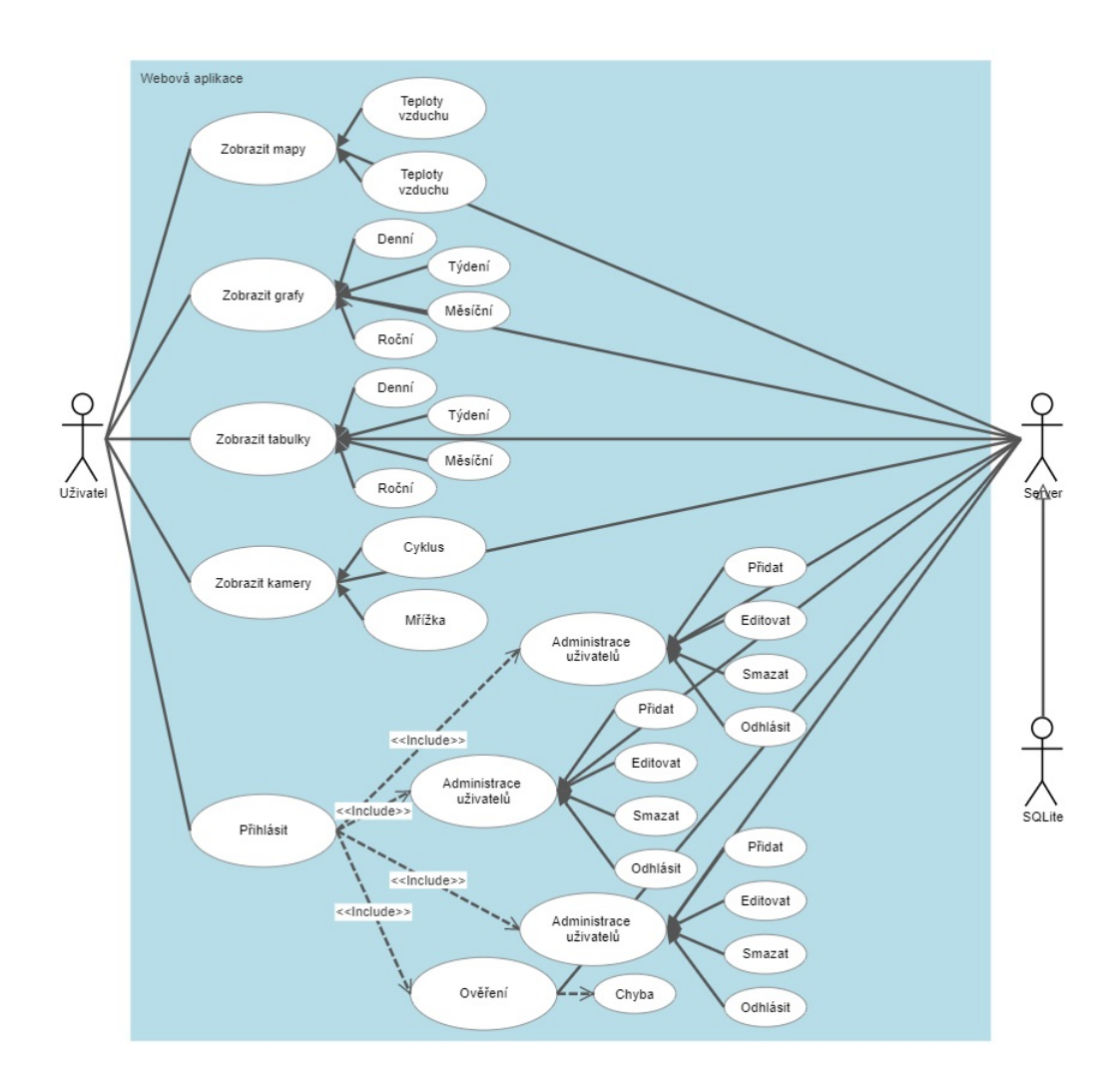

<span id="page-15-0"></span>Obrázek 7: Diagram případů užití.

# <span id="page-16-0"></span>**3 Technická dokumentace**

V této kapitole jsou popsány technologie použité při vývoji webové aplikace.

# <span id="page-16-1"></span>**3.1 Použité technologie**

Pro vytvoření webové aplikace byl použit programovací jazyk Python[\[6\]](#page-30-6) s frameworkem Flask[\[7\]](#page-30-7). Jako webový server byl použit Microsoft [IIS.](#page-29-10) Při vývoji bylo použito Microsoft Visual Studio Code pro jeho přehlednost, hlídání syntaxe zdrojového kódu a integrovaný webový server pro testovací účely.

### <span id="page-16-2"></span>**3.1.1 Python**

Python[\[6\]](#page-30-6)[\[8\]](#page-30-8) je vysokoúrovňový programovací jazyk navržený v roce 1991 nizozemským programátorem Guido van Rossumem. Je vyvíjen jako opensource, který nabízí nespočet knihoven, kterými lze urychlit vývoj aplikací. V poslední době se jedná o velmi populární programovací jazyk. Aktuální verze je 3.11.2.

### <span id="page-16-3"></span>**3.1.2 SQLite3**

Knihovna SQLite3[\[9\]](#page-30-9), vyvinutá Gerhardem Häringem, představuje interface pro programovací jazyk Python pro práci s databází SQLite[\[5\]](#page-30-5).

#### <span id="page-16-4"></span>**3.1.3 Flask**

Webový microframework Flask[\[7\]](#page-30-7) pro programovací jazyk Python od sdružení Pallets Projects. Původně vzniknul jako aprílový žert rakouského programátora Armina Ronachera, který se posléze ujal jako seriózní aplikace.

#### <span id="page-16-5"></span>**3.1.4 Microsoft Internet Information Services**

Microsoft Internet Information Services[\[10\]](#page-30-10) je webový server společnosti Microsoft běžící na operačních systémech Windows. Aktuálně ve verzi 10.0, která je součástí Windows Server 2022. Lze do něj doinstalovat mnoho modulů, včetně podpory pro Python aplikace.

#### <span id="page-16-6"></span>**3.1.5 Bootstrap**

Framework Bootstrap[\[11\]](#page-30-11) je sadou nástrojů a [CSS](#page-29-11) stylů sloužících k návrhu webových stránek a aplikací. Bootstrap byl zvolen pro svoji jednoduchost při návrhu webové aplikace.

### <span id="page-16-7"></span>**3.1.6 py\_wl\_v2**

Knihovna py\_wl\_v2[\[12\]](#page-30-12) vyvinutá Brandonem Beasleym. Slouží ke stahování dat meteostanic pomocí Weatherlink [API](#page-29-9) v2[\[13\]](#page-30-13).

#### <span id="page-17-0"></span>**3.1.7 Zeep**

Moderní [SOAP](#page-29-12) klient Zeep[\[14\]](#page-30-14). Obsahuje třídu client, která vytváří adresu pro inicializaci [WSDL.](#page-29-13) V aplikaci je použit pro vyčtení dat z Webdispecink.cz.

#### <span id="page-17-1"></span>**3.1.8 Pandas**

Opensource knihovna Pandas[\[15\]](#page-30-15) se používá pro práci s daty a manipulaci s nimi. V aplikaci použita pro vytvoření datasetu, ze kterého se později vynáší hodnoty do mřížky.

#### <span id="page-17-2"></span>**3.1.9 NumPy**

NumPy[\[16\]](#page-31-0) je knihovna pro vědecké výpočty. V aplikaci použita pro vynesení hodnot do mřížky.

#### <span id="page-17-3"></span>**3.1.10 Scipy**

SciPy[\[17\]](#page-31-1) je další knihovnou pro vědecké výpočty. Z této knihovny je využit Gaussův filtr pro vyhlazení křivek shodných hodnot interpolovaných v matici.

#### <span id="page-17-4"></span>**3.1.11 Matplotlib**

Matplotlib[\[18\]](#page-31-2) je knihovna pro vytváření statických, animovaných a interaktivních vizualizací v Pythonu. V modulu MapCreation je použita pro vykreslení a obarvení křivek shodných teplot a export obrazce.

#### <span id="page-17-5"></span>**3.1.12 Folium**

Folium[\[19\]](#page-31-3) je knihovna pro vykreslování map postavená na základech knihovny leaflet.js[\[20\]](#page-31-4). V modulu MapCreation je použita pro vykreslení teplotního obrazce nad mapou.

#### <span id="page-17-6"></span>**3.1.13 Branca**

Branca[\[21\]](#page-31-5) je knihovna pro vytváření mapových elementů, jedná se o odnož knihovny folium. V aplikaci použita pro vykreslení ikon a detailů meteostanic a vozidel, teplotní stupnice a ovládací prvků mapy.

#### <span id="page-17-7"></span>**3.1.14 DateTime**

DateTime[\[22\]](#page-31-6) je modul Pythonu pro práci s datem a časem. V aplikaci využit pro práci s časovými daty, zejména k časovým posunům a změnám formátu data a času.

#### <span id="page-18-0"></span>**3.1.15 Flask-login**

Flask-login[\[23\]](#page-31-7) poskytuje session management pro webovou aplikaci v Python/- Flask. V aplikaci je použit pro umožnění přihlašování uživatelů.

#### <span id="page-18-1"></span>**3.1.16 Werkzeug**

Knihovna Werkzeug[\[24\]](#page-31-8) obsahuje nástroje využitelné při vývoji [WSGI](#page-29-14) aplikací mimo jiné třídu pro šifrování hesel a jejich kontrolu. V aplikaci se používá k zašifrování hesel a jejich následné kontrole při přihlašování.

#### <span id="page-18-2"></span>**3.1.17 WFastCGI**

Knihovna WFastCGI[\[25\]](#page-31-9) představuje můstek mezi Microsoft [IIS](#page-29-10) a Python aplikací. Knihovna je potřebná pro běh aplikace v prostředí Microsoft [IIS.](#page-29-10)

#### <span id="page-18-3"></span>**3.1.18 Java**

Objektově orientovaný jazyk Java[\[26\]](#page-31-10) vyvinutý společností Sun je jedním z nejpoužívanějších programovacích jazyků. V programovacím jazyce Java jsou napsány skripty pro vytváření grafů a tabulek.

#### <span id="page-18-4"></span>**3.1.19 jQuery**

Knihovna programovacího jazyka Java jQuery[\[27\]](#page-31-11) napsaná Johnem Resigem. V aplikaci je využita při práci s tabulkami.

#### <span id="page-18-5"></span>**3.1.20 Chart.js**

JavaScript knihovna Chart.js[\[28\]](#page-31-12) slouží k vykreslování grafů na webových stránkách. V aplikaci je použita pro vykreslení grafů teplot.

#### <span id="page-18-6"></span>**3.1.21 DataTables**

Plugin DataTables[\[29\]](#page-31-13) je rozšířením javascriptové knihovny jQuery. V aplikaci je využit pro práci s tabulkami historických teplot.

# <span id="page-19-0"></span>**4 Uživatelská příručka**

V této kapitole je popsán vzhled, ovládání a chování aplikace.

# <span id="page-19-1"></span>**4.1 Úvod**

Webová stránka aplikace se skládá z horního menu a okna komponent ve kterém se zobrazuje vybraná položka menu. Stránka je responzivní, to znamená, že automaticky přizpůsobuje velikost obsahu velikosti okna prohlížeče, lze ji tedy zobrazit na jakémkoli zařízení, například [PC,](#page-29-15) mobilním telefonu nebo tabletu. Na obrázku č. [8](#page-19-3) je vidět okno aplikace s jednotlivými sekcemi.

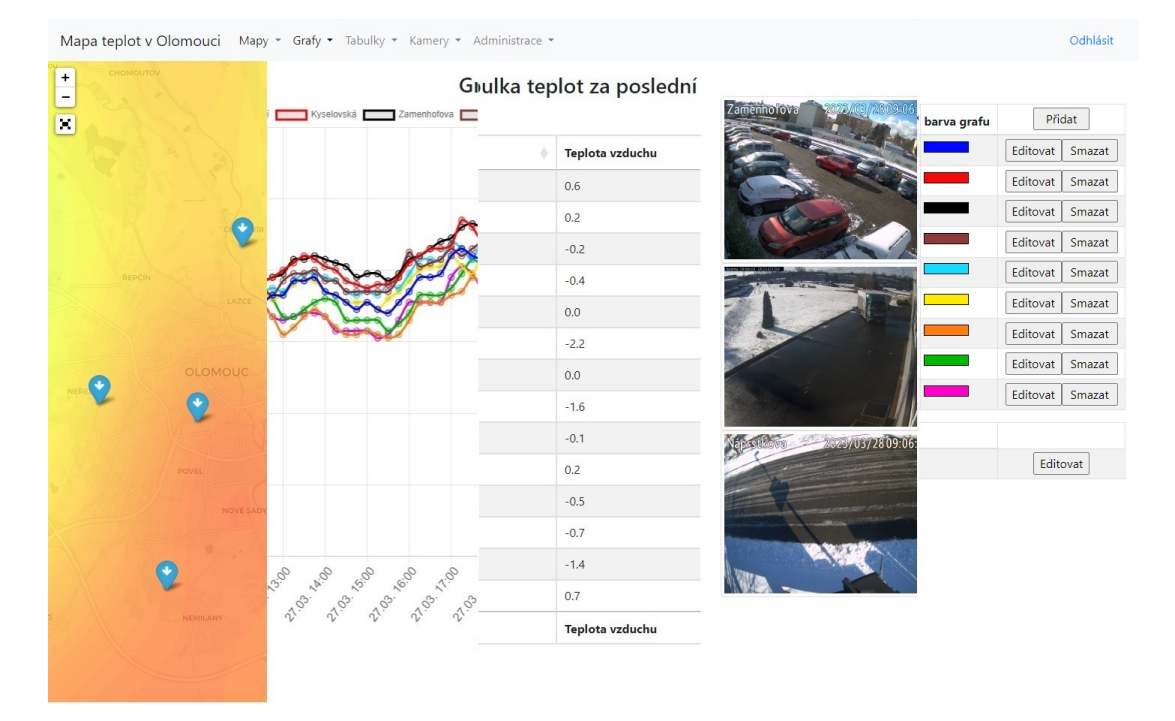

<span id="page-19-3"></span>Obrázek 8: Okno aplikace.

### <span id="page-19-2"></span>**4.2 Mapy**

V okně na obrázku č. [9](#page-20-3) se zobrazuje mapa teplot, zde je možno zobrazit mapu teplot vzduchu či vozovky. Mapu lze přibližovat a oddalovat kolečkem myši, nebo tlačítky vlevo, kde se nachází i tlačítko pro přepnutí mapy do režimu fullscreen. V mapě jsou umístěny ikony jednotlivých meteostanic s tím že v šipka v ikoně meteostanice ukazuje zda teplota v místě stoupá, klesá nebo se nemění. V mapě se také zobrazují ikony vozidel, která v posledních 15 minutách odeslala polohu s teplotou. Při najetí kurzorem myši na ikonu meteostanice či vozidla se v tooltipu zobrazí teplota. Po kliknutí na ikonu meteostanice či vozidla, se zobrazí podrobnosti, jako je název meteostanice, teplota vzduchu, vozovky, čas měření a u meteostanic také pohled na vozovku v místě instalace meteostanice jak je vidět na obrázku č. [10.](#page-21-0) Okno s mapou se obnovuje každých 10 minut.

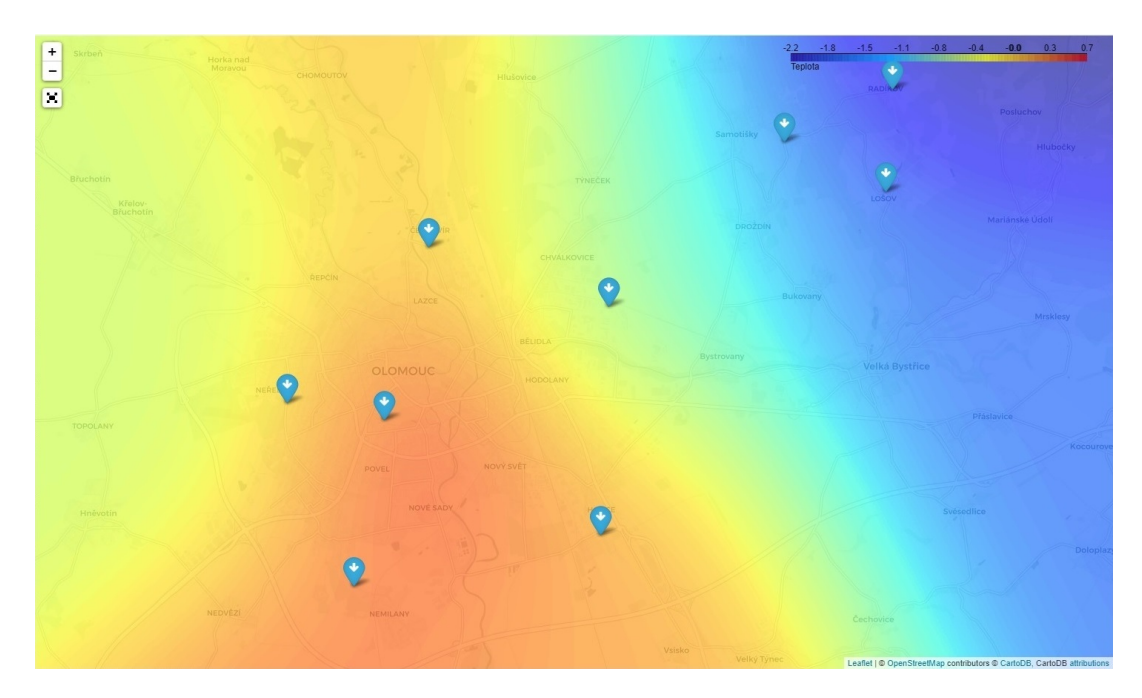

<span id="page-20-3"></span>Obrázek 9: Mapa teplot vzduchu.

#### <span id="page-20-0"></span>**4.3 Grafy**

V tomto okně se zobrazují grafy teplot vzduchu za vybrané období. Jednotlivé grafy lze zapnout/vypnout kliknutím na název meteostanice. Barvy jednotlivých grafů lze editovat po přihlášení v sekci Administrace Meteostanice. Řazení popisků je dle zeměpisné délky.

#### <span id="page-20-1"></span>**4.4 Tabulky**

V tomto okně se zobrazují tabulky naměřených teplot za vybrané období. Hodnoty v tabulce lze filtrovat podle názvu meteostanice a také řadit podle jednotlivých sloupců kliknutím do záhlaví tabulky.

#### <span id="page-20-2"></span>**4.5 Kamery**

V okně kamery se zobrazují pohledy jednotlivých kamer, které byly instalovány spolu s meteostanicemi a zabírají vozovku v místě instalace. Kamery je možné zobrazit v mřížce obrázek č. [13,](#page-22-1) nebo v cyklu jak je vidět na obrázku č. [14,](#page-23-2) kdy se pohled kamery mění každých 5 vteřin. Jednotlivé obrazy/pohledy se každé 3 minuty nahrávají na [FTP](#page-29-6) server, odkud se zobrazují. Řazení pohledů je dle zeměpisné délky.

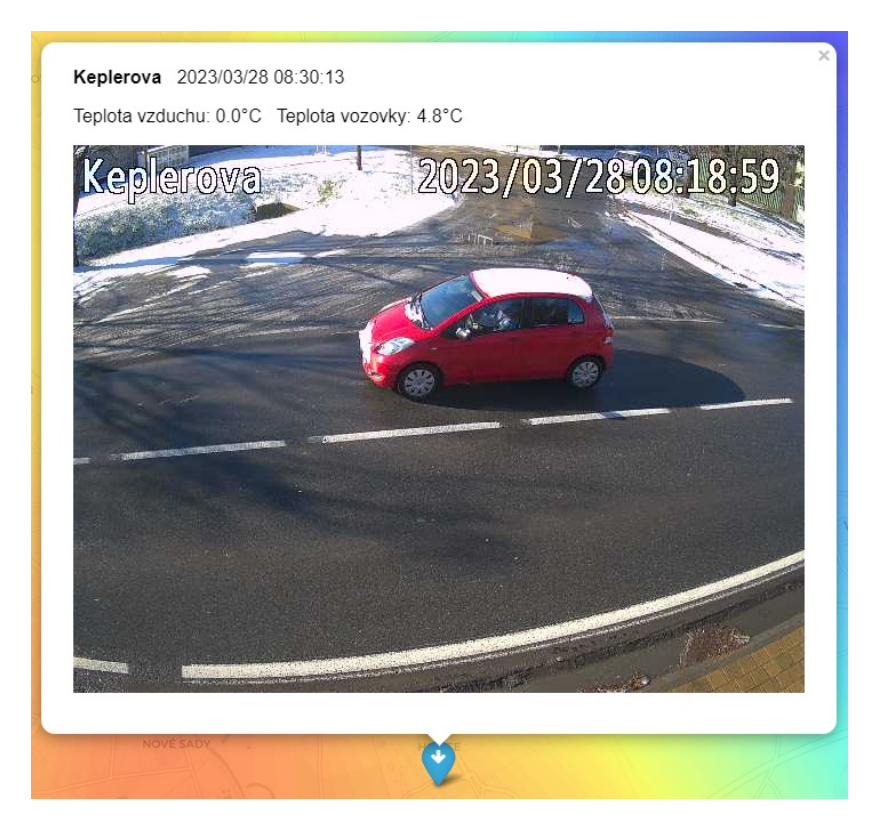

Obrázek 10: Detail meteostanice v mapě.

<span id="page-21-0"></span>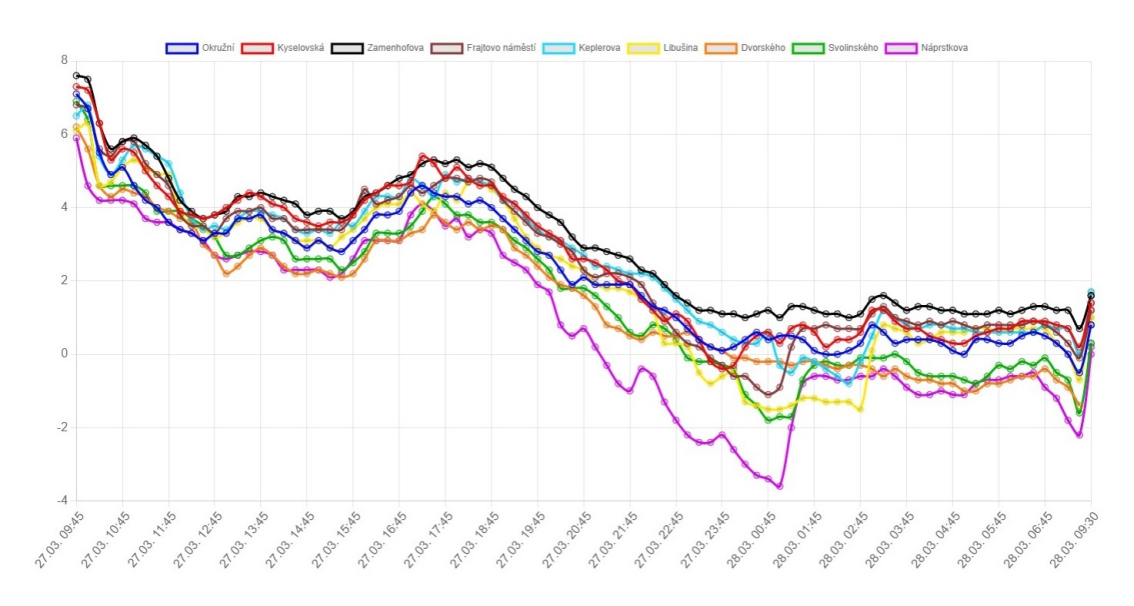

<span id="page-21-1"></span>Obrázek 11: Grafy teplot za poslední den.

| Datum a čas<br>÷ | <b>Stanice</b><br>ä | Teplota vzduchu | Teplota vozovky<br>$\Phi$ . |  |  |  |
|------------------|---------------------|-----------------|-----------------------------|--|--|--|
| 28.03.2023 09:30 | Náprstkova          | 0.2             | 4.7                         |  |  |  |
| 28.03.2023 09:30 | Keplerova           | 1.7             | 4.2                         |  |  |  |
| 28.03.2023 09:30 | Svolinského         | 0.3             | 6.6                         |  |  |  |
| 28.03.2023 09:30 | Frajtovo náměstí    | 1.2             | 6.4                         |  |  |  |
| 28.03.2023 09:30 | Kyselovská          | 1.4             | 6.4                         |  |  |  |
| 28.03.2023 09:30 | Okružní             | 0.8             | 2.2                         |  |  |  |
| 28.03.2023 09:30 | Libušina            | 1.0             | 3.9                         |  |  |  |
| 28.03.2023 09:30 | Dvorského           | $\sim$          | 6.7                         |  |  |  |
| 28.03.2023 09:30 | Zamenhofova         | 1.6             | 1.7                         |  |  |  |
| 28.03.2023 09:27 | Náprstkova          | 0.0             | 4.7                         |  |  |  |
| 28.03.2023 09:27 | Keplerova           | 1.7             | 4.2                         |  |  |  |
| 28.03.2023 09:27 | Svolinského         | 0.3             | 6.6                         |  |  |  |
| 28.03.2023 09:27 | Frajtovo náměstí    | 1.2             | 6.4                         |  |  |  |
| 28.03.2023 09:27 | Kyselovská          | 1.4             | 6.4                         |  |  |  |
| Datum a čas      | $\checkmark$        | Teplota vzduchu | Teplota vozovky             |  |  |  |

<span id="page-22-0"></span>Obrázek 12: Tabulka teplot za poslední den.

<span id="page-22-1"></span>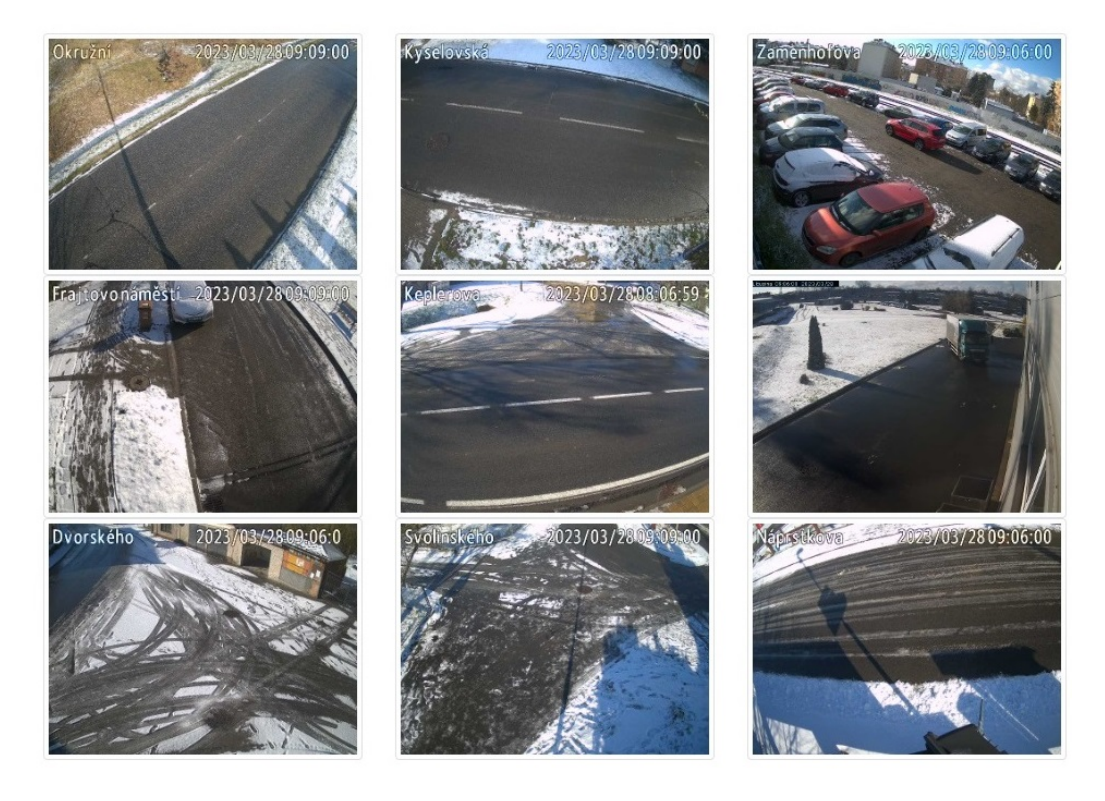

Obrázek 13: Zobrazení kamer v mřížce.

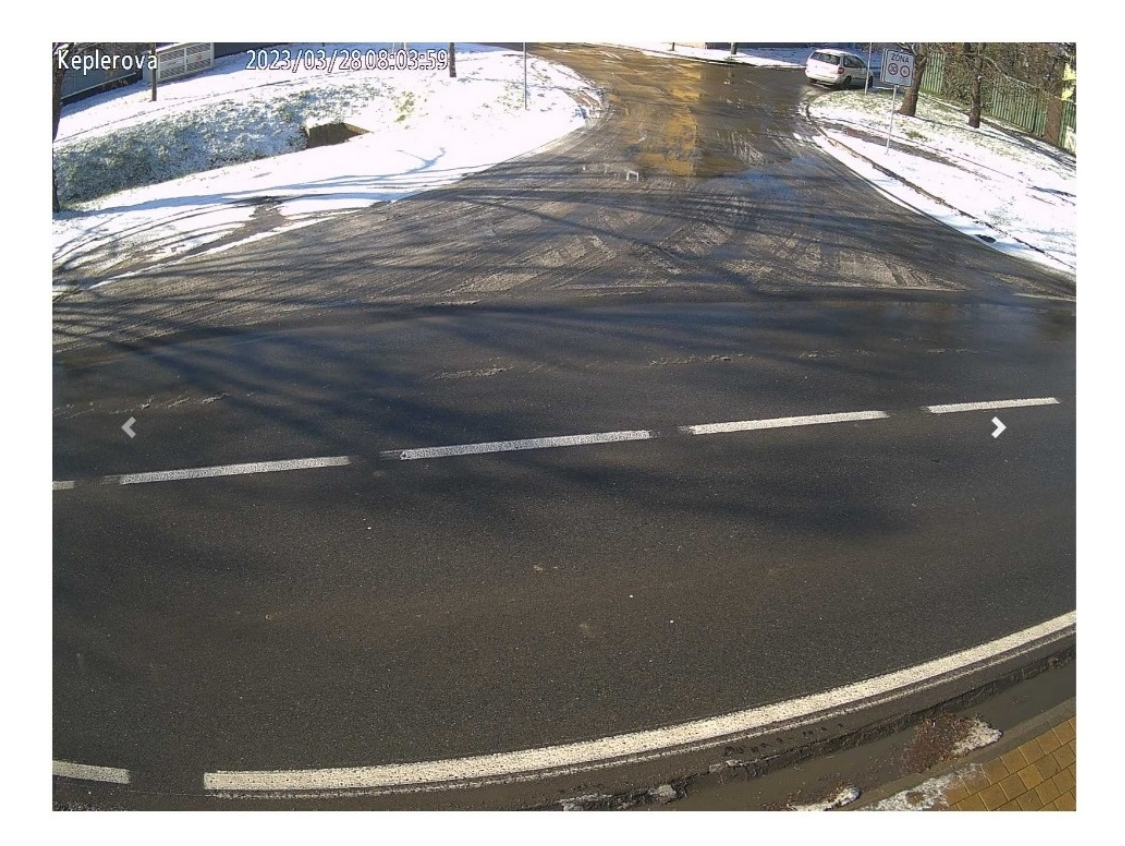

Obrázek 14: Zobrazení kamer v cyklu.

## <span id="page-23-2"></span><span id="page-23-0"></span>**4.6 Administrace**

V okně Administrace je možno po přihlášení uživatele přidávat, editovat případně mazat meteostanice, vozidla a uživatele. Přihlášený uživatel je automaticky odhlášen po uplynutí 10 minut od přihlášení.

#### <span id="page-23-1"></span>**4.6.1 Meteostanice**

V okně Administrace Meteostanice na obrázku č. [15](#page-24-2) se spravují jednotlivé meteostanice. Ty je možno přidávat kliknutím na volbu přidat. Tím aplikace vyšle dotaz na server Weatherlink, zda obsahuje nějakou stanici, která ještě není v seznamu meteostanic a případně ji přidá do seznamu. Po přidání stanice se tato nastaví jako neaktivní. U meteostanic lze editovat název stanice, zeměpisnou šířku, zeměpisnou délku, adresu senzoru teploty vzduchu, adresu teploty vozovky, zdali je aktivní a barvu grafu. Adresy senzorů je nutné editovat po přidání stanice z důvodu, že aplikace nedokáže poznat, který senzor měří teplotu vzduchu a který teplotu vozovky. Meteostanici je také možné smazat. V této sekci administrace lze také editovat API key a API secret pro dotazy na server Weatherlink.

| ID             | <b>ID</b> stanice                               | název stanice    | verze  | Zd         | Zs                                | ID sensor vzduchu | ID sensor vozovky | aktivní | barva grafu       | Přidat             |
|----------------|-------------------------------------------------|------------------|--------|------------|-----------------------------------|-------------------|-------------------|---------|-------------------|--------------------|
| $\overline{4}$ | 30461                                           | Okružní          | 6555   | 49.58924   | 17.22407                          | $\mathbf{0}$      | $\mathbf{0}$      |         |                   | Editovat<br>Smazat |
| 5              | 112887                                          | Kyselovská       | 6100EU | 49.561705  | 17.2395425                        | $\overline{3}$    | $\mathbf{0}$      |         | <b>The Common</b> | Editovat<br>Smazat |
|                | 27762                                           | Zamenhofova      | 6555   | 49,5867206 | 17,2466906                        | $\mathbf{0}$      | $\mathbf{0}$      |         |                   | Editovat<br>Smazat |
| 6              | 145226                                          | Frajtovo náměstí | 6100EU | 49.6125942 | 17.2569931                        | $\overline{4}$    | $\overline{3}$    |         |                   | Editovat<br>Smazat |
| 9              | 148371                                          | Keplerova        | 6100EU | 49.56942   | 17.296724                         | $\circ$           | $\overline{4}$    |         |                   | Editovat<br>Smazat |
| 3              | 28286                                           | Libušina         | 6555   | 49.6036986 | 17.2986103                        | $\mathbf{0}$      | $\mathbf{0}$      |         | a a shekara       | Editovat<br>Smazat |
| $\overline{2}$ | 28100                                           | Dvorského        | 6555   | 49.6284139 | 17.3393906                        | $\theta$          | $\mathbf{0}$      |         |                   | Editovat<br>Smazat |
| 8              | 112899                                          | Svolinského      | 6100EU | 49.62099   | 17.36281                          | $\overline{2}$    |                   |         |                   | Editovat<br>Smazat |
| 10             | 112897                                          | Náprstkova       | 6100EU | 49.63624   | 17.36435                          |                   | $\overline{c}$    |         |                   | Editovat<br>Smazat |
|                | <b>API key</b>                                  |                  |        |            | <b>API secret</b>                 |                   |                   |         |                   |                    |
|                | ver for Generation Active August of Change 2010 |                  |        |            | conduceMgBAwyig22c9hwerr-la9mrein |                   |                   |         | Editovat          |                    |

<span id="page-24-2"></span>Obrázek 15: Administrace meteostanic.

#### <span id="page-24-0"></span>**4.6.2 Vozidla**

V okně Administrace Vozidla na obrázku č. [16](#page-24-3) se spravují jednotlivá vozidla. Tato lze přidávat podle jejich [RZ.](#page-29-8) U vozidel je možné změnit [RZ,](#page-29-8) offset, tj. posunutí měřené teploty a zdali je aktivní či nikoli. Offset teploty vozidla je vhodné nastavit z důvodu nižší přesnosti teploměrů instalovaných ve vozidlech. Vozidlo lze také smazat. Tato sekce umožňuje také editovat přihlašovací údaje k serveru Webdispečink pro stahování polohových a teplotních dat.

| ID        | <b>ID</b> vozidla | <b>RZ</b>         | offset | aktivní | Přidat             |
|-----------|-------------------|-------------------|--------|---------|--------------------|
| 3         | 98180             | 7M2 4502          | $-1.3$ |         | Editovat<br>Smazat |
| 4         | 42564             | 5M0 0063          | $-1.5$ |         | Editovat<br>Smazat |
| 5         | 53571             | 5M2 3915          | $-4.0$ |         | Editovat<br>Smazat |
| 6         | 67337             | 5M5 9138          | $-3.0$ |         | Editovat<br>Smazat |
| 8         | 275704            | M01 9161          | $-4.0$ |         | Editovat<br>Smazat |
| 9         | 32939             | 4U9 6712          | $-1.5$ |         | Editovat<br>Smazat |
| 10        | 80826             | 5M7 7920          | $-6.7$ |         | Editovat<br>Smazat |
| 11        | 193060            | M01 8959          | $-2.1$ | $\circ$ | Editovat<br>Smazat |
| kód firmy |                   | heslo<br>uživatel |        |         |                    |
| tsmo      |                   | bp                | $.$    |         | Editovat           |

<span id="page-24-3"></span>Obrázek 16: Administrace vozidel.

#### <span id="page-24-1"></span>**4.6.3 Uživatelé**

V okně Administrace Uživatelé na obrázku č. [17](#page-24-4) lze spravovat jednotlivé uživatele. Tyto lze přidávat se zadáním uživatelského jména a hesla. U uživatelů lze měnit jméno i heslo, s tím, že je nutné zadat heslo původní. Uživatele, kromě uživatele admin lze také smazat.

| ID | jméno | heslo        | Přidat             |
|----|-------|--------------|--------------------|
|    | admin | $••••••••••$ | Editovat<br>Smazat |

<span id="page-24-4"></span>Obrázek 17: Administrace uživatelů.

# <span id="page-25-0"></span>**Závěr**

Dispečeři zimní údržby si webovou aplikaci oblíbili a již v rozpracovaném stavu ji každodenně používali při výkonu práce. Poskytli mi také mnoho cenných připomínek k fungování a vzhledu aplikace. Jako možné rozšíření webové aplikace si představuji rozšíření počtu přehledových kamer, které budou také zobrazeny v mapě. K instalaci těchto přehledových kamer by mělo dojít v roce 2023. Dalším možným rozšířením aplikace by mohlo být měření výšky hladiny řeky Moravy z důvodu svěření správy nové vybudované náplavky v centru města, kdy už první povodňový stupeň znamená její zaplavení. K tomuto stupni zaplavení se totiž váže naše povinnost demontovat v uvedeném místě mobiliář. Riziková výška hladiny by mohla být také notifikována na předem zadané emailové adresy. Nejjednodušší možností rozšíření aplikace je zobrazení hodnot anemometru a srážkoměru v detailu těchto meteostanic. Po ověření zpětné vazby z provozu si dovoluji konstatovat, že vytvořená webová aplikace již plní svůj účel, kterým bylo zjednodušení přehledu o meteorologické situaci na území města Olomouce. Aplikace bude využívána pro každodenní sledování vývoje klimatických podmínek při zajišťování zimní údržby komunikací.

# <span id="page-26-0"></span>**Conclusions**

Winter maintenance dispatchers liked the web application and were using it daily in its work of progress as they performed their duties. They also gave me many valuable comments on the operation and appearance of the application. As a possible extension of the web application, I envisage an extension of the number of surveillance cameras, which will also be displayed on the map. The installation of these surveillance cameras should take place in 2023. Another possible extension of the application could be the measurement of the level of the Morava River due to the transfer of the management of a newly built embankment in the city centre, when the first flood stage already means flooding. At this flooding level, we are obliged to dismantle the mobiliare in this area. The risk level could also be notified to pre-defined email addresses. The simplest option of the application extension is to display the values of the anemometer and precipitator in detail for these weather stations. After verifying the feedback from the operation, I would like to state that the created web application already fulfills its purpose, which was to simplify the overview of the meteorological situation in the city of Olomouc. The application will be used for daily monitoring of the development of climatic conditions while ensuring winter road maintenance.

# <span id="page-27-0"></span>**A Obsah přiloženého souboru readme.txt**

Pro nainstalování webové aplikace OlomoucTempMap na Windows Server 2022 je třeba, pod uživatelským účtem s administrátorským oprávněním, spustit soubor install.cmd z adresáře bin, instalační skript předpokládá počítač připojený k internetu. Instalační skript provede následující kroky:

- 1. Nainstaluje IIS
- 2. Do IIS nainstaluje CGI
- 3. Do IIS nainstaluje WebApp Development
- 4. Vytvoří soubor install2.cmd, který po restartování počítače instalaci dokončí.
- 5. Vytvoří adresář webu v C:\inetpub\wwwroot
- 6. Extrahuje přiložený archiv OlomoucTempMap.zip do adresáře webu C:\inetpub\wwwroot\OlomoucTempMap
- 7. Nainstaluje Python verze 3.11.2
- 8. Do Pythonu nainstaluje potřebné knihovny
- 9. Povolí wfastcgi
- 10. Zkopíruje wfastcgi.py do adresáře webu
- 11. Nastaví oprávnění u adresáře webu pro uživatele IIS
- 12. Smaže Default Web Site
- 13. Vytvoří web OlomoucTempMap na adrese localhost:80
- 14. Nastaví fastCGI
- 15. Nastaví časové pásmo na Central Europe Standard Time
- 16. Naimportuje naplánovanou úlohu stahující data a vytvářející teplotní mapy
- 17. Vytvoří db
- 18. Provede import historických dat
- 19. Stáhne data a vytvoří teplotní mapy
- 20. Otevře MS Edge na stránce webu

Do administrace se lze přihlásit jako uživatel admin s heslem admin.

# <span id="page-28-0"></span>**B Obsah přiloženého datového média**

#### **bin/**

Kompletní adresářová struktura webové aplikace OlomoucTempMap (v ZIP archivu) pro zkopírování na webový server. Adresář obsahuje i všechny soubory potřebné pro bezproblémový běh instalátoru.

#### **doc/**

Text práce ve formátu PDF, vytvořený s použitím závazného stylu KI PřF UP v Olomouci pro závěrečné práce, včetně všech příloh, a všechny soubory potřebné pro bezproblémové vygenerování PDF dokumentu textu (v ZIP archivu), tj. zdrojový text textu, vložené obrázky, apod.

#### **src/**

Kompletní zdrojové texty webové aplikace OlomoucTempMap se všemi potřebnými (příp. převzatými) zdrojovými texty, knihovnami a dalšími soubory potřebnými pro bezproblémové vytvoření spustitelných verzí programu / adresářové struktury pro zkopírování na webový server.

#### **readme.txt**

Instrukce pro nasazení webové aplikace OlomoucTempMap na webový server, včetně všech požadavků pro její bezproblémový provoz, a webová adresa, na které je aplikace nasazena pro účel testování při tvorbě posudků práce a pro účel obhajoby práce.

Navíc médium obsahuje:

#### **data/**

Ukázková a testovací data použitá v práci a pro potřeby testování práce při tvorbě posudků a obhajoby práce.

U veškerých cizích převzatých materiálů obsažených na médiu jejich zahrnutí dovolují podmínky pro jejich šíření nebo přiložený souhlas držitele copyrightu. Pro všechny použité (a citované) materiály, u kterých toto není splněno a nejsou tak obsaženy na médiu, je uveden jejich zdroj (např. webová adresa) v bibliografii nebo textu práce nebo v souboru readme.txt.

# <span id="page-29-0"></span>**Seznam zkratek**

- <span id="page-29-9"></span>**API** Application Programming Interface - Vnější rozhraní aplikace
- <span id="page-29-11"></span>**CSS** Cascading Style Sheets - Kaskádové styly pro [HTML](#page-29-16)
- <span id="page-29-6"></span>**FTP** File transfer protocol - Protokol pro přenos souborů
- <span id="page-29-7"></span>**GPS** Global Positioning System - Globální poziční systém
- <span id="page-29-5"></span>**GSM** Groupe Spécial Mobile - Standard pro digitální mobilní sítě
- <span id="page-29-16"></span>**HTML** Hypertext Markup Language - Značkovací jazyk používaný pro tvorbu webových stránek
- <span id="page-29-10"></span>**IIS** Internet Information Services - Webový server společnosti Microsoft
- <span id="page-29-4"></span>**IP** Intenet Protocol
- <span id="page-29-3"></span>**MHD** Městská hromadná doprava
- <span id="page-29-15"></span>**PC** Personal Computer - Osobní počítač
- <span id="page-29-8"></span>**RZ** Registrační značka vozidla
- <span id="page-29-2"></span>**SMOl** Statutární město Olomouc
- <span id="page-29-12"></span>**SOAP** Simple Object Access Protocol - Protokol pro výměnu zpráv [XML](#page-29-17)
- <span id="page-29-1"></span>**TSMO** Technické služby města Olomouce a.s.
- <span id="page-29-13"></span>**WSDL** Web Services Description Language - Jazyk pro popis funkcí webových služeb
- <span id="page-29-14"></span>**WSGI** Web Server Gateway Interface - Rozhraní mezi webovým serverem a webovou aplikací
- <span id="page-29-17"></span>**XML** Extensible Markup Language - Rozšířený značkovací jazyk

# <span id="page-30-0"></span>**Odkazy**

- <span id="page-30-1"></span>1. OLOMOUC, Statutární město. *NAŘÍZENÍ č. 10/2019, o udržování sjízdnosti a schůdnosti místních komunikací a chodníků na území statutárního města Olomouce* [online]. Olomouc, 2019-10-01 [cit. 2023-04-23]. Dostupné z: [https : / / www . olomouc . eu / administrace / repository /](https://www.olomouc.eu/administrace/repository/gallery/articles/10_/10813/10-2019.cs.pdf) [gallery/articles/10\\_/10813/10-2019.cs.pdf](https://www.olomouc.eu/administrace/repository/gallery/articles/10_/10813/10-2019.cs.pdf).
- <span id="page-30-2"></span>2. TECHNICKÉ SLUŽBY MĚSTA OLOMOUCE, a.s. *Operační plán zimní údržby komunikací pro zimní období roku 2022 - 2023 vypracovaný Technickými službami města Olomouce, a.s.* [online]. Olomouc, 2019-10-01 [cit. 2023-04-23]. Dostupné z: [http://www.tsmo.cz/data/filemanager](http://www.tsmo.cz/data/filemanager/source/Operacni_plan_2022-2023.pdf) [/source/Operacni\\_plan\\_2022-2023.pdf](http://www.tsmo.cz/data/filemanager/source/Operacni_plan_2022-2023.pdf).
- <span id="page-30-3"></span>3. DAVIS, Instruments. *Davis Instruments* [online]. [cit. 2023-04-23]. Dostupné z: <https://www.davisinstruments.com/>.
- <span id="page-30-4"></span>4. PRINCIP, a.s. *Webdispečink* [online]. [cit. 2023-04-23]. Dostupné z: [https:](https://www.webdispecink.cz/) [//www.webdispecink.cz/](https://www.webdispecink.cz/).
- <span id="page-30-5"></span>5. CONSORTIUM, SQLite. *SQLite Home Page* [online]. [cit. 2023-04-23]. Dostupné z: <https://sqlite.org/index.html>.
- <span id="page-30-6"></span>6. PYTHON, Software Foundation. *Welcome to Python* [online]. [cit. 2023-04- 23]. Dostupné z: <https://www.python.org/>.
- <span id="page-30-7"></span>7. PALLETS, Projects. *Welcome to Flask* [online]. [cit. 2023-04-23]. Dostupné z: <https://palletsprojects.com/p/flask/>.
- <span id="page-30-8"></span>8. PECINOVSKÝ, Rudolf. *Python - Kompletní příručka jazyka pro verzi 3.10*. První. Praha: Grada, 2021. isbn 978-80-271-3442-7.
- <span id="page-30-9"></span>9. PYTHON, Software Foundation. *sqlite3 — DB-API 2.0 interface for SQ-Lite databases — Python* [online]. [cit. 2023-04-23]. Dostupné z: [https:](https://docs.python.org/3/library/sqlite3.html) [//docs.python.org/3/library/sqlite3.html](https://docs.python.org/3/library/sqlite3.html).
- <span id="page-30-10"></span>10. MICROSOFT. *Microsoft Internet Information Services* [online]. [cit. 2023- 04-23]. Dostupné z: <https://www.iis.net/>.
- <span id="page-30-11"></span>11. OPEN, collective. *Build fast, responsive sites with Bootstrap* [online]. [cit. 2023-04-23]. Dostupné z: <https://getbootstrap.com/>.
- <span id="page-30-12"></span>12. BEASLEY, Brandon. *py\_weatherlink2* [online]. [cit. 2023-04-23]. Dostupné z: [https://github.com/brandonbeasley/py\\_weatherlink2](https://github.com/brandonbeasley/py_weatherlink2).
- <span id="page-30-13"></span>13. DAVIS, Instruments. *WeatherLink v2 API* [online]. [cit. 2023-04-23]. Dostupné z: <https://weatherlink.github.io/v2-api/>.
- <span id="page-30-14"></span>14. TELLINGEN MICHELL, van. *Zeep: Python SOAP client* [online]. [cit. 2023-04-23]. Dostupné z: [https://docs.python- zeep.org/en/](https://docs.python-zeep.org/en/master/) [master/](https://docs.python-zeep.org/en/master/).
- <span id="page-30-15"></span>15. NUMFOCUS. *pandas - Python Data Analysis Library* [online]. [cit. 2023 04-23]. Dostupné z: <https://pandas.pydata.org/>.
- <span id="page-31-0"></span>16. COUNCIL, The NumPy Steering. *NumPy-The fundamental package for scientific computing with Python* [online]. [cit. 2023-04-23]. Dostupné z: [ht](https://numpy.org/) [tps://numpy.org/](https://numpy.org/).
- <span id="page-31-1"></span>17. COUNCIL, SciPy Steering. *SciPy-Fundamental algorithms for scientific computing in Python* [online]. [cit. 2023-04-23]. Dostupné z: https:// [scipy.org/](https://scipy.org/).
- <span id="page-31-2"></span>18. MATPLOTLIB DEVELOPMENT, team. *Matplotlib* [online]. [cit. 2023-04- 23]. Dostupné z: <https://matplotlib.org/stable/index.html/>.
- <span id="page-31-3"></span>19. STORY, Rob. *Python data, leaflet.js maps* [online]. [cit. 2023-04-23]. Dostupné z: <https://python-visualization.github.io/folium/>.
- <span id="page-31-4"></span>20. AGAFONKIN, Volodymyr. *Leaflet an open-source JavaScript library for mobile friendly interactive maps* [online]. [cit. 2023-04-23]. Dostupné z: [http](https://leafletjs.com/) [s://leafletjs.com/](https://leafletjs.com/).
- <span id="page-31-5"></span>21. STORY, Rob. *Branca-Generate complex HTML+JS pages with Python* [online]. [cit. 2023-04-23]. Dostupné z: [https : / / pypi . org / project /](https://pypi.org/project/branca/) [branca/](https://pypi.org/project/branca/).
- <span id="page-31-6"></span>22. SOFTWARE, Foundation Python. *The datetime module supplies classes for manipulating dates and times.* [online]. [cit. 2023-04-23]. Dostupné z: <https://docs.python.org/3/library/datetime.html>.
- <span id="page-31-7"></span>23. LORD, David. *Flask-Login* [online]. [cit. 2023-04-23]. Dostupné z: [https:](https://flask-login.readthedocs.io/en/latest/) [//flask-login.readthedocs.io/en/latest/](https://flask-login.readthedocs.io/en/latest/).
- <span id="page-31-8"></span>24. PALLETS, Projects. *Werkzeug* [online]. [cit. 2023-04-23]. Dostupné z: [htt](https://werkzeug.palletsprojects.com/en/2.2.x/) [ps://werkzeug.palletsprojects.com/en/2.2.x/](https://werkzeug.palletsprojects.com/en/2.2.x/).
- <span id="page-31-9"></span>25. DOWER, Steve. *wfastcgi 3.0.0* [online]. [cit. 2023-04-23]. Dostupné z: [htt](https://pypi.org/project/wfastcgi/) [ps://pypi.org/project/wfastcgi/](https://pypi.org/project/wfastcgi/).
- <span id="page-31-10"></span>26. ORACLE. *Java* [online]. [cit. 2023-04-23]. Dostupné z: [https://www.](https://www.java.com/en/) [java.com/en/](https://www.java.com/en/).
- <span id="page-31-11"></span>27. OPENJS, Foundation. *jQuery write less, do more* [online]. [cit. 2023-04-23]. Dostupné z: <https://jquery.com/>.
- <span id="page-31-12"></span>28. EVERT, Timberg a kolektiv. *Chart.js* [online]. [cit. 2023-04-23]. Dostupné z: <https://www.chartjs.org/>.
- <span id="page-31-13"></span>29. SPRYMEDIA, Ltd. *DataTables* [online]. [cit. 2023-04-23]. Dostupné z: [htt](https://datatables.net/) [ps://datatables.net/](https://datatables.net/).